# Logitech MeetUp Kurzanleitung

### **Lieber Gast**

die Logitech MeetUp-Konferenzkamera bietet beste Audio- und Video Qualität mit einem 120-Grad-Sichtfeld.

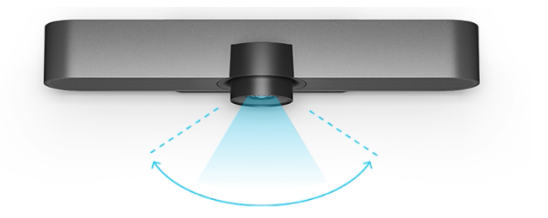

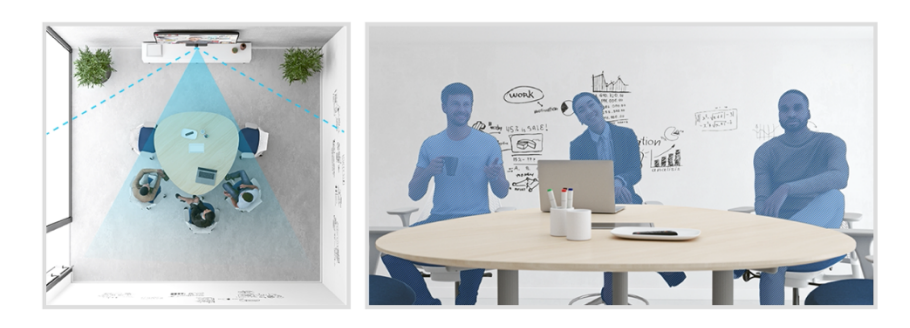

## **Installation und Schema aller Anschlüsse**

- 1. MeetUp an das Stromnetz anschließen
- 2. Schließen Sie das USB-Kabel von MeetUp an den Computer an
- 3. Verbinden Sie den Fernseher mit dem Computer.

Wir empfehlen, die Kamera etwa in Augenhöhe unter dem Monitor zu platzieren.

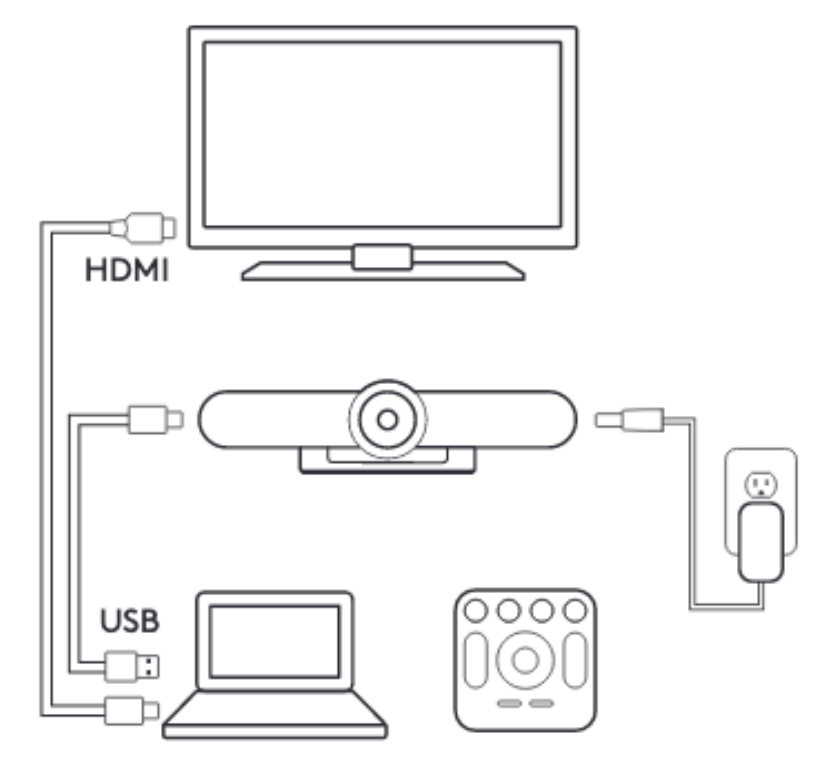

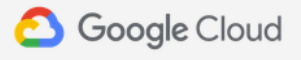

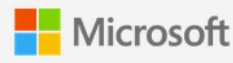

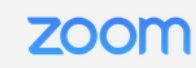

ZOOM ROOMS >

**GOOGLE MEET HARDWARE >** 

**MICROSOFT TEAMS ROOMS >** 

Hinweis: Die Kamera muss für die Audio- und Videoaufzeichnung Aufnahme in Ihrer Videokonferenzsoftware ausgewählt sein.

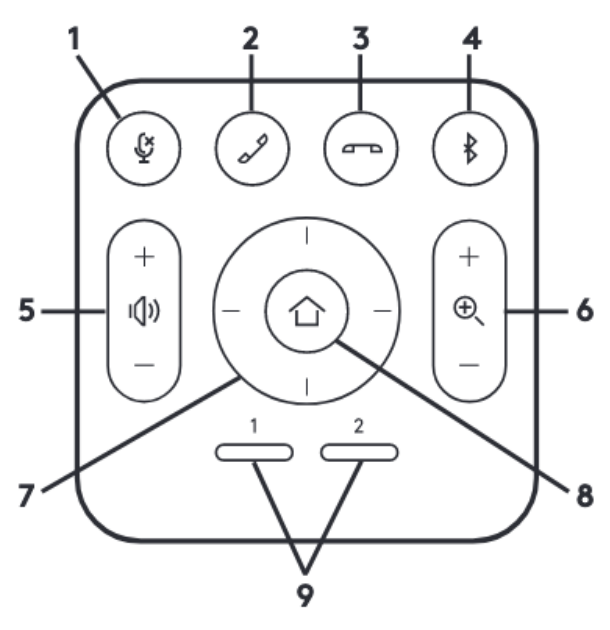

#### **Fernsteuerung**

- 1. Mikrofon stummschalten
- 2. Rufannahme
- 3. Anruf beenden
- 4. Bluetooth-Kopplung
- 5. Lautstärke auf/ab
- 6. Vergrößern/Verkleinern
- 7. Kamera schwenken/neigen
- 8. Kamera Home
- 9. Kamera-Voreinstellung

## **Meetup mit einem Bluetooth-Gerät koppeln**

Sie können MeetUp für Audioanrufe verwenden, wenn es mit einem Bluetooth-Gerät gekoppelt ist.

Um Ihr Bluetooth-Gerät zu koppeln, folgen Sie diesen einfachen Schritten:

1. Drücken und halten Sie die Bluetooth-Taste auf der Fernbedienung bis Sie ein blinkendes blaues Licht in der Nähe des Kameraobjektivs sehen.

2. Bringen Sie Ihr mobiles Gerät in den Bluetooth-Kopplungsmodus und wählen Sie "Logitech Meetup".

3. Wenn Sie nach dem Pairing die Bluetooth-Taste auf der Fernbedienung drücken, wird die Verbindung getrennt.

Sie ist dann immer noch gekoppelt, aber nicht verbunden. Erneutes Drücken = erneutes Verbinden

Bei weiteren Fragen zur Verbindung oder zu Funktionen können Sie sich gerne an unser Team wenden.

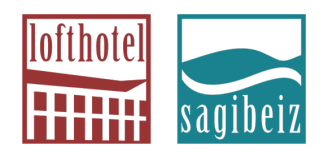

**azi**bene AG | ein Unternehmen der **azi**nova group AG | alte Spinnerei | CH-8877 Murg am Walensee | **T** +41 81 720 35 75 | info@azibene.ch

 $\left| \right|$  lofthotel  $\star \star \star$  | www.lofthotel.ch | info@lofthotel.ch sagibeiz sagisteg | www.sagibeiz.ch | info@sagibeiz.ch